# **USER'S MANUAL**

# AOD/ATS 190 metal case (touch) computer

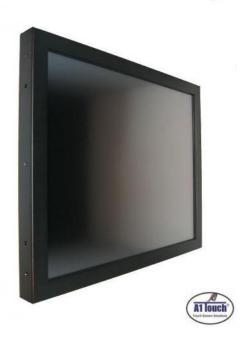

Standard type, also available as:

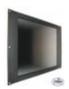

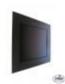

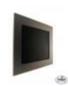

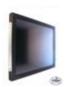

19 inch Rackmount Black panelmount

**RVS** panelmount

Hinges

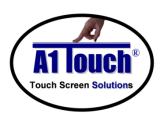

**A1Touch Solution BV** 

Hogeweg 21 NL-6367 BA Voerendaal The Netherlands

: +31-(0)45 574 81 90 : +31-(0)45 574 81 91

: info@A1TouchSolution.nl : www.A1TouchSolution.nl

## Contents:

## 1. (Touch) Computer User's Manual

- 1.0. Connection to the computer
- 1.1. Installation
- 1.2. Features
- 1.3. Plug and play function
- 1.4.
- Safety Precaution
  OSD (On-Screen-Menu) 1.5.
- OSD Menu 1.6.
- 1.7.
- Specifications
  Contents of the retail package 1.8.
- Troubleshooting 1.9.

# 1. (Touch) Computer User's Manual

## 1.0 Connection To the Computer:

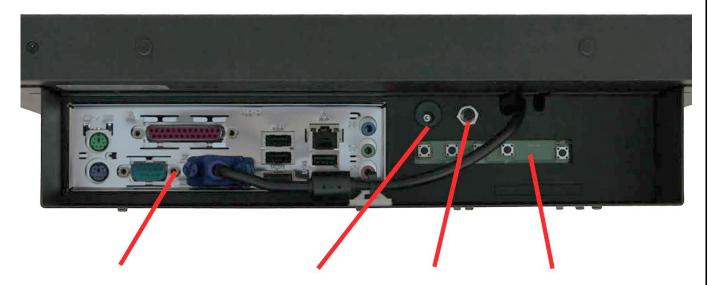

I/O panel computer

**Power input DC** 

**Power button** 

**OSD** Control

### 1.1 Installation

Mount the unit in position as desired.
 You can adjust the connection for your PC environment via I/O panel of computer:

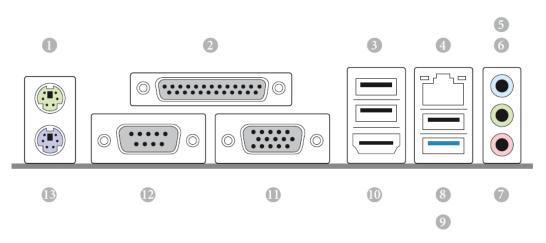

| No. | Description           | No. | Description         |
|-----|-----------------------|-----|---------------------|
| 1   | PS/2 Mouse Port       | 8   | USB 2.0 Port (USB2) |
| 2   | Parallel Port         | 9   | USB 3.0 Port (USB3) |
| 3   | USB 2.0 Ports (USB01) | 10  | HDMI Port           |
| 4   | LAN RJ-45 Port*       | 11  | D-Sub Port          |
| 5   | Line In (Light Blue)  | 12  | COM Port            |
| 6   | Front Speaker (Lime)  | 13  | PS/2 Keyboard Port  |
| 7   | Microphone (Pink)     |     |                     |

- Plug the DC cord of the AC adapter to the power connector and the plug the end of AC adapter to and electrical outlet socket(110V/220V)
- Connect DC cord of adapter 12V DC (option 24v or 220v) to the computer

#### 1.2 Features

- AOD190 has 19" LCD and support up to 75Hz.
- Mini ITX format Computer with quad core Intel J1900 2.0 Ghz processor Passive cooled!
- Second connection external monitor via DVI (Digital) possible.
- Microphone and speaker integration possible (option).
- You can adjust brightness, contrast, horizontal & vertical positions by OSD
- menus and use auto adjust function for instant adjustment.
- High-qualified LCD Controller inside
- Robust design and power saving mode
- 100% compatible with Windows PC environment without the installation of
- driver CD or software program.

### 1.3 Plug and Play Function

AOD190 is installed with OS on demand. These units are completely installed with activation completed and with latest drivers for plug and play functionality.

## 1.4 Safety Precaution

We strongly recommend that you carefully read this User's Manual before operating your computer. FOLLOW INSTRUCTIONS in this manual.

Please read and comprehend all using directives before use this machine.

#### Power

Use the type of power indicated on the marking label.

#### Adapter

Only use an adapter designed of the LCD monitor.

#### Plug

Do not remove any of the prongs of the monitor's three-pronged power plug.

Disconnect the power plug from the AC outlet if you will not use it for an indefinite period of time.

#### Power and extension cord

Use the proper power cord with ground conductor

Do not overload wall outlets or power cords. Ensure that the total of all units plugged into the wall outlet does not exceed 7 amperes.

Do not allow anything to rest on the power cord. Do not locate this product where persons will walk on the cord.

#### Care and maintenance

Slots and openings in the cabinet are provided for ventilation. Do not block or cover these openings. Do not push objects of any kind into cabinet slots or openings. The screen surface is easily scratched. Do not use paper towels to clean the display. Avoid touching it with your fingers, pens, or pencils.

Turn off the AC adapter and the monitor over long periods when not in use.

## 1.5 OSD (On-Screen-Menu)

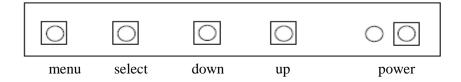

| Button | Function                                           | Status                                                                                            | Hot Key                               |
|--------|----------------------------------------------------|---------------------------------------------------------------------------------------------------|---------------------------------------|
| POWER  | Power ON or OFF                                    |                                                                                                   |                                       |
| LED    | Indicate operation status                          | Green: Normal operation Red: Off Mode Amber: No valid input, Sleep mode Green Blinking: No Signal | -                                     |
| UP     | Select next menu item<br>Increase slider value     |                                                                                                   | Auto Configuration on no menu status  |
| DOWN   | Select previous menu item<br>Decrease slider value |                                                                                                   | Auto Configuration on no menu status  |
| SELECT | Select Highlighted function                        |                                                                                                   | Input Source Change on no menu status |
| MENU   | On /Off OSD Menu                                   |                                                                                                   |                                       |

## 1.6 OSD Menu

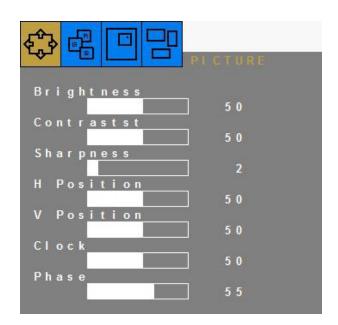

## **OSD STRUCTURE**

| ITEM    | Sub Menu                   | Description                                | Value                                                 |             |  |
|---------|----------------------------|--------------------------------------------|-------------------------------------------------------|-------------|--|
| Picture | Brightness                 | Adjust the backlight level of screen       | 50(0~100)                                             |             |  |
|         | Contrast                   | Increase/ decrease picture contrast        | 50(0~100)                                             |             |  |
|         | Sharpness                  | Control the clarity of details of pictures | 2(0 ~ 4)                                              |             |  |
|         | H Position                 | Adjust picture horizontal position         | 50(0~100)                                             | RGB<br>ONLY |  |
|         | V Position                 | Adjust picture vertical position           | 50(0~100)                                             |             |  |
|         | Clock                      | Adjust picture width                       | 50(0~100)                                             |             |  |
|         | Phase                      | Adjust picture focus quality               | 30(0~100)                                             |             |  |
|         | Color Status<br>Management | Select the color of picture mode           | User(User, Warm, Normal,                              |             |  |
| 0-1     | Red                        | Adjust color of red rate                   | 50(0~100)                                             | RGB<br>ONLY |  |
| Color   | Green                      | Adjust color of green rate                 | 50(0~100)                                             |             |  |
|         | Blue                       | Adjust color of blue rate                  | 50(0~100)                                             |             |  |
|         | Auto Color                 | Auto color calibration                     | To Start                                              |             |  |
|         | Language                   | Select OSD menu language                   | English(English, Deutsh, Francais, Italiano, Espanol, |             |  |
| 000     | H Position                 | Adjust the OSD horizontal position         | 50(0~100)                                             |             |  |
| OSD     | V Position                 | Adjust the OSD vertical position           | 50(0~100)                                             |             |  |
|         | Transparency               | Select the transparency of the OSD         | 33 (0~100)                                            |             |  |
|         | OSD Time                   | Adjust the OSD menu timeout                | 10(3~30)                                              |             |  |
|         | Source                     | Select the input signal Source             | RGB, DVI, AUTO                                        |             |  |
|         | Factory reset              | Reset to factory settings                  | To Start                                              |             |  |
|         | Aspect                     | On/ Off the fit to screen                  | Off(On/Off)                                           |             |  |
| SETUP   | Backlight DIM              | On/ Off the backlight Dimming(PWM)         | Off(On/Off)                                           |             |  |
|         | Set ID                     | On/ Off the RS232 control                  | Off(On/Off)                                           | Optional    |  |
|         | Volume                     | Adjust the audio volume                    | 62(0~100)                                             | Optional    |  |
|         | Mute                       | On/ Off the audio output                   | Off(On/Off)                                           | Optional    |  |

## 1.7 Specifications

Name: AOD / ATS 19" (touch) Computer Q1900B

**Monitor specs:** 

Color: Black powder Coated (other colors on request)

Model: 19 inch XGA TFT LCD Monitor

Type: 19 inch Color Active Matrix TFT LCD (LG LM190EOA)

Resolution (max): 1280 x 1024 (SXGA)

Color: 16,7 million

Pixel: 0.0976 x 0.2928 mm

Brightness: 300 cd/m<sup>2</sup> Contrast ratio: 800:1

Viewing angle: 89°/89° horizontal & 89°/89° vertical

Response time 8 ms

Active area: 376,32 (H) x 301,056 (V) mm

**Computer specs:** 

Type computerboard Intel Q1900B Quad core 2Ghz, passive cooled

Chipset No seperate chipset

Memory 2 x DDR3/DDR3L SO-DIMM Slots

Processor Intel Q1900B Quad core 2Ghz processor Flashmodule/ Harddisk Sata SSD and SATA Harddisk.possible VGA Intel® 7th generation (Gen 7) graphics

LAN (RJ-45) • PCIE x1 Gigabit LAN 10/100/1000 Mb/s

Realtek RTL8111GRSupport Wake-On-WANSupport Wake-On-LAN

Audio 5.1 CH HD Audio (Realtek ALC662 Audio Codec)

IDE, SATA, Flash 2 x SATA2 3.0 Gb/s Connectors, supports NCQ, AHCI en

Hot Plug

Hardware Monitor + Power Temperature, Voltage, Case open function, Watch Dog

Management timer (manufacturing option)

Operating system Windows 7, 8, 10 Linux, Win CE, XPe.

I/O system: 1 x On/Off switch

1 x VGA 1 x DVI 4 x USB 2.0 1 x PS/2 Keyboard 1 x PS/2 Mouse

2 x RS232,422,485 COM ports

2 x RJ45 LAN ports 10/100Mb Ethernet (internet

connection. Standard)

1 x Mic-in 1 x Line-in 1 x Line-out

Internal I/O: 1 x Mini-PCI socket

1 x PCI-Express x1 slot

Energy requirements 35W normal use; 80 W max.; 5 W stand by.

Power supply 84 W External

Weight 5 Kg

Mounting: VESA 100mm; (No bracket/ stand included in delivery;

See: mounting brackets)

Dimensions system(B x H x D) 424x350x88 mm

**Options**:

Functionality: With or without touch

- without touch: Acrylic or glass

- with touch for option "Mounting Projected Capacitive Altouch and Zytronic

behind glass = YES": Not sure what to use? Call us at +31 (0)45 5748190 or send

Type of Touch: us <u>contactform</u>

+ Projected Capacitive (Altouch): -For glass upto 5mm or Acrylic glass upto 2.5mm.

-Touchable with finger, glove and pcap stylus.

-10 points touch

-activation force less than 1 gramm.

+ Projected Capacitive (Zytronic): -For glass upto 20mm or Acrylic glass upto 10mm.

-Touchable with finger, glove and pcap stylus.

-2 points touch

-activation force less than 1 gramm.

with touch for option "Mounting 5 wire resitive, Surface Accoustic Wave or Projected

behind glass = NO": Capacitive

- 5 wire resistive : -Standard non-glare.

-Touchable with finger, glove and stylus.

-Single touch

-activation force less than 40 gramm.

- SAW: -Standard glare.

-Touchable with finger and glove.

-Single touch

-activation force less than 85 gramm.

- Projected Capacitive: -Standard glare.

-Touchable with finger, glove and pcap stylus.

-10 points touch

-activation force less than 1 gramm.

External protection: Standard IP44 or IP65 or higher (not for SAW)
Memory capacity: No memory (standard), 2, 4 or 8 Gb SoDimm

Storage capacity Sata: No strage (standard), Harddisk 250/500 Gb or SSD in

60/120/240 or 480 Gb.

Operating system: NO OS (standard), Win7 embedded WSP7 multilangual,

Win7Pro, Win8Home and Pro, Win10Home and Pro.

Input equipment: None (standard) or wireless keyboard/mouse

### 1.8 Contents of Package

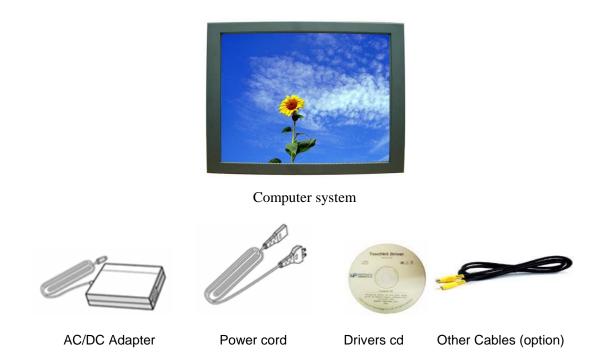

## 1.9 Troubleshooting

TO REDUCE THE RISK OF ELECTRIC SHOK, DO NOT REMOVE COVER. NO USER-SERVICEABLE PARTS INSIDE. REFER SERVICING TO QUALIFIED SERVICE PERSONELLE.

- The system does not respond after you turn on the system :
  - -Make sure that the monitor is turned on via OSD button.
  - -Turn off the power and check the system's power cord, AC adapter, for proper connection.
- Appear the "No Input the Signal":
  - -Check the connecting of the vga cable on I/O panel computer and power on computer.
- Appear the "Input Not the Supported":
  - -Input signal are insuperable, reset the video mode and adjust video driver settings.
- The appearance is not at the screen center.:
  - -Use "AUTO ADJUST", refer to the Controls section.
- The characters on the screen are too dim or too bright
  - -Choose fit color temperature, use "AUTO COLOUR ADJUST or manually adjust
  - "RGB ADJUSTMENT, refer to the Control section.